# DMP Installation

# **for storage systems**

 **using SM version 8.x and 9.x for the Solaris Operating System**

Installation Information

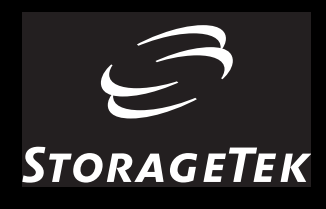

# DMP Installation

for Solaris Operating Systems using B-Series or D-Series Disk Subsystems and the new FlexLine storage systems

#### **Proprietary Information Statement:**

The information in this document, including any associated software program, may not be reproduced, disclosed or distributed in any manner without the written consent of Storage Technology Corporation.

#### **Export Destination Control Statement**

These commodities, technology or software were exported from the United States in accordance with the Export Administration Regulations. Diversion contrary to U.S. law is prohibited.

Information in this file is subject to change without notice. Comments concerning the contents of this publication should be directed to:

Global Learning Solutions Storage Technology Corporation One StorageTek Drive Louisville, CO 80028-2129

or email: benneg@louisville.stortek.com

#### **First Edition (April 2003)**

This edition contains 14 pages. See ["Summary of Changes" on page iii](#page-4-0) for the revision history and summary of changes made to this publication.

#### **Copyright Statement:**

© 2003 Storage Technology Corporation. All rights reserved. StorageTek, the StorageTek logo, and product names and terminology are trademarks or registered trademarks of Storage Technology Corporation. Other products and names mentioned herein are for identification purposes only and may be trademarks of their respective companies.

# <span id="page-4-0"></span>**Summary of Changes**

**Date Edition Description** April 2003 First Initial Release This page intentionally left blank.

Use the following instructions to install DMP onto your Solaris operating system.

## ■ **DMP on D-Series and BladeStore**

Dynamic Multi Pathing (DMP) can handle multiple paths to the same disk subsystem. Up to four have been tested by Engineering on the D-Series and BladeStore.

## **Installation of DMP on D-Series and BladeStore**

- 1. Preconfigure the disk subsystem with required volumes. Refer to the Preconfiguration Instructions, P/N 95966, as needed.
- 2. Install the DMP enabling scripts onto the disk subsystem. The scripts can be obtained from engineering or from the SMdmp package. They may be located inside in the /opt/SM8/dmp directory.
- 3. Make sure that Veritas Volume Manager 3.2 or higher is installed.
- 4. Install the SMasl package (8.40.02.00 or the latest package version).
- **Note:** This installs the required DMP library needed for the STK OPEN disk systems. The LSI library is no longer needed. STK NVSRAM can be used.
- 5. Attach the disk and reboot server with reboot  $- -r$ .
- 6. If partitioning is installed, setup the disk system appropriately.

During the boot, you should see a message on the console similar to:

vxvm:vxdmp: added disk array 600A0B80000CBC9C000000003CD12D78,  $datype = STK_ARRAY$ 

Once the system comes up, the output of the format command shows all disks on all controllers. Because DMP is a Veritas function, only Veritas sees the LUNs correctly.

The command vxdisk list shows the disk system correctly. The additional LUNs are masked out.

## **Example format with 4 paths**

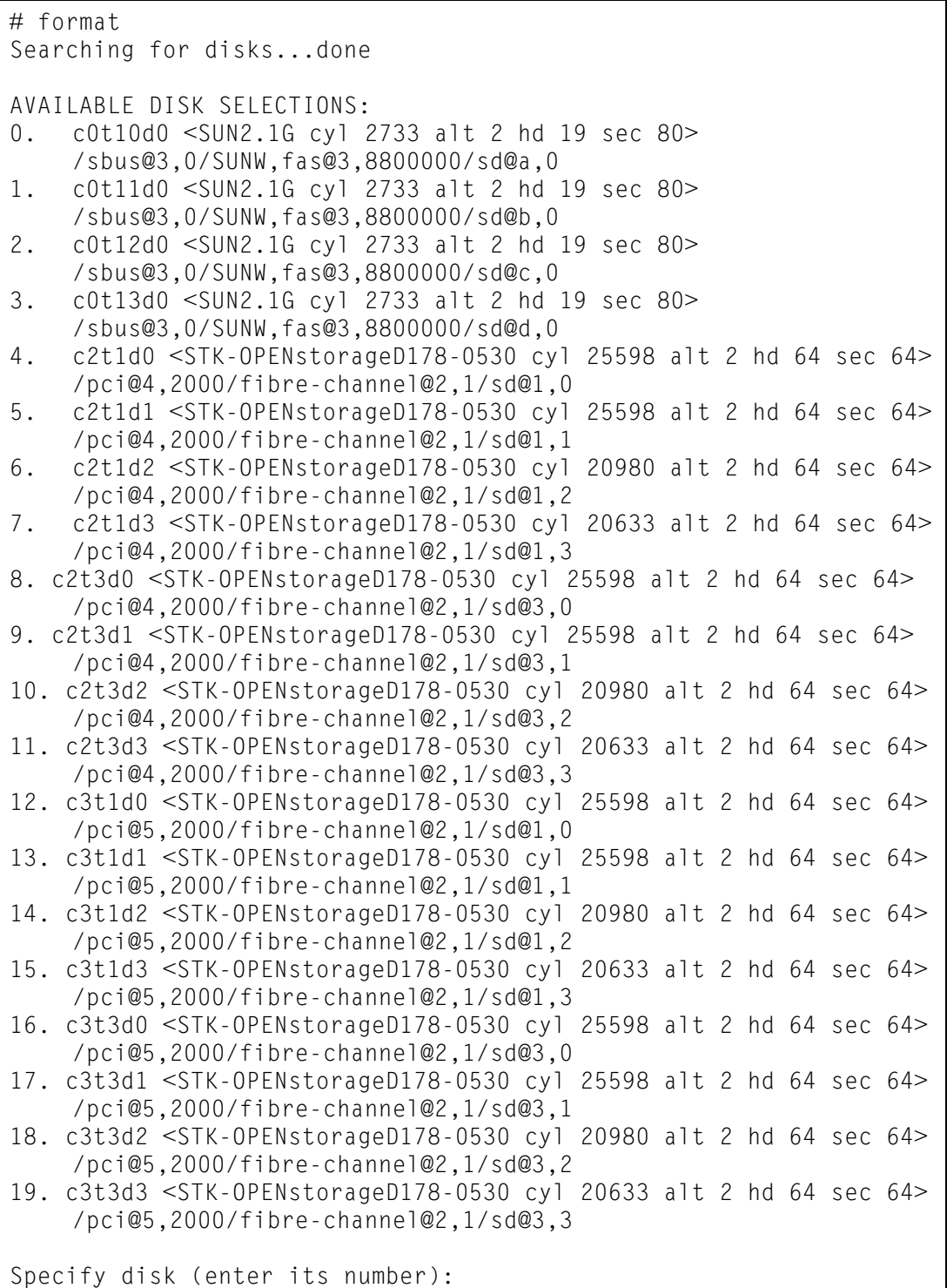

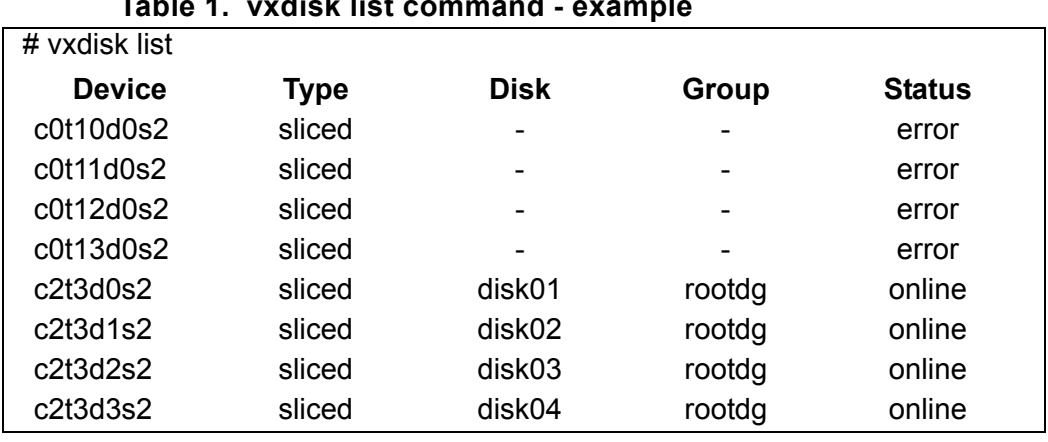

## **Example vxdisk list**

**Table 1. vxdisk list command - example**

**Note:** Even though vxdisk list shows all the LUNs on HBA controller c2, the actual physical LUNs are not necessarily on the c2 HBA controller. DMP handles the real paths.

## **Example vxdisk list specific**

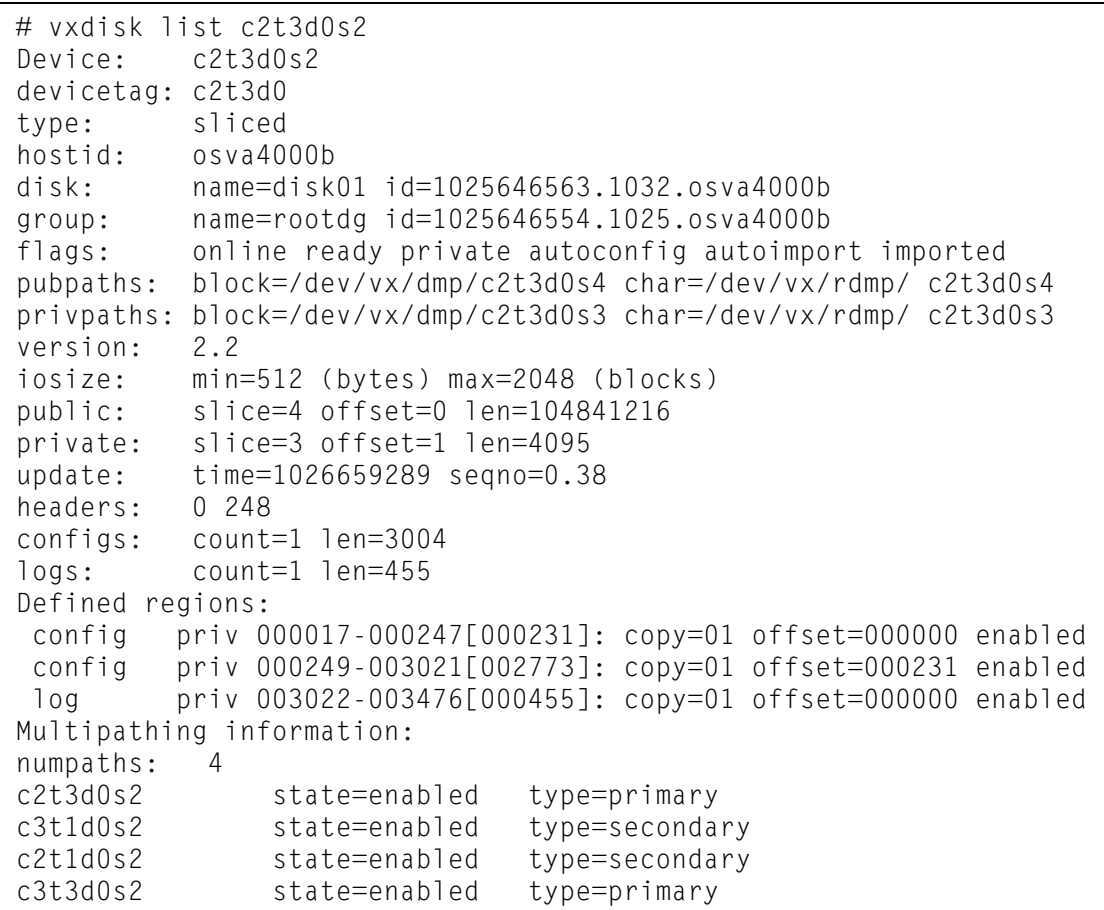

## **Additional DMP Commands**

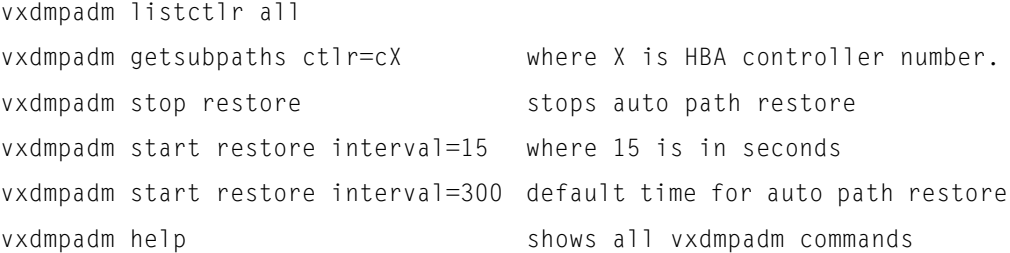

**Note:** If a path failure occurs, DMP handles the paths accordingly. Once the problem is corrected, DMP automatically restores the failed path back to normal and balance the data if needed. The default restore interval time is 5 minutes. They can also be restored manually by the system administrator.

### **Example auto restore**

```
Mar 14 09:14:09 osva4000b SCSI transport failed: reason 'tran_err': giving up
Mar 14 09:14:09 osva4000b scsi: [ID 107833 kern.warning] WARNING: /pci@5,2000/
fibre-channel@2,1/sd@1,1 (sd135):
Mar 14 09:14:09 osva4000b offline
Mar 14 09:14:09 osva4000b vxdmp: [ID 619769 kern.notice] NOTICE: vxdmp: Path 
failure on 32/0x43c
Mar 14 09:14:09 osva4000b vxdmp: [ID 997040 kern.notice] NOTICE: vxvm:vxdmp: 
disabled path 32/0x438 belonging to the dmpnode 235/0x28
Mar 14 09:19:05 osva4000b scsi: [ID 365881 kern.info] <STK-OPENstorageD178-0530 
cyl 25598 alt 2 hd 64 sec 64>
Mar 14 09:19:05 osva4000b vxdmp: [ID 912507 kern.notice] NOTICE: vxvm:vxdmp: 
enabled path 32/0x438 belonging to the dmpnode 235/0x28
```
### **Firmware load issues**

To install disk system firmware on the fly, you must first change the autorestore timeout. During the firmware upgrade the controllers reset, causing a path failover. If the timeout is not adjusted, the first controller that gets reset eventually fails when the second controller is reset. Engineering Lab testing set HBA failover timeout at 20 seconds. DMP restores the timeout setting to 15 seconds. Set the restore timeout with the following commands.

```
vxdmpadm stop restore
vxdmpadm start restore interval=15
```
After the firmware (or NVSRAM) is updated, the timeout can be set back to default by:

```
vxdmpadm stop restore
vxdmpadm start restore interval=300
```
**Caution:** If NVSRAM is to be updated, do not forget to rerun the DMP enable scripts again.

# **Reader's Comment Form**

## ■ **Contact Us**

Submit your questions, comments, and suggestions to StorageTek's Global Learning Solutions. We appreciate your correspondence and are committed to responding to you.

#### *Publication Information*

Publication Name: DMP Installation

Publication Part Number: 96102

*Questions and Comments:* 

**Note:** Staples can cause problems with automated mail sorting equipment. Please use pressure sensitive or other gummed tape to seal this form. If you would like a reply, please supply your name and address on the reverse side of this form.

Thank you for your cooperation. No postage stamp is required if mailed in the U.S.A.

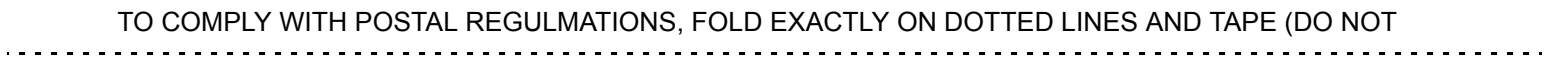

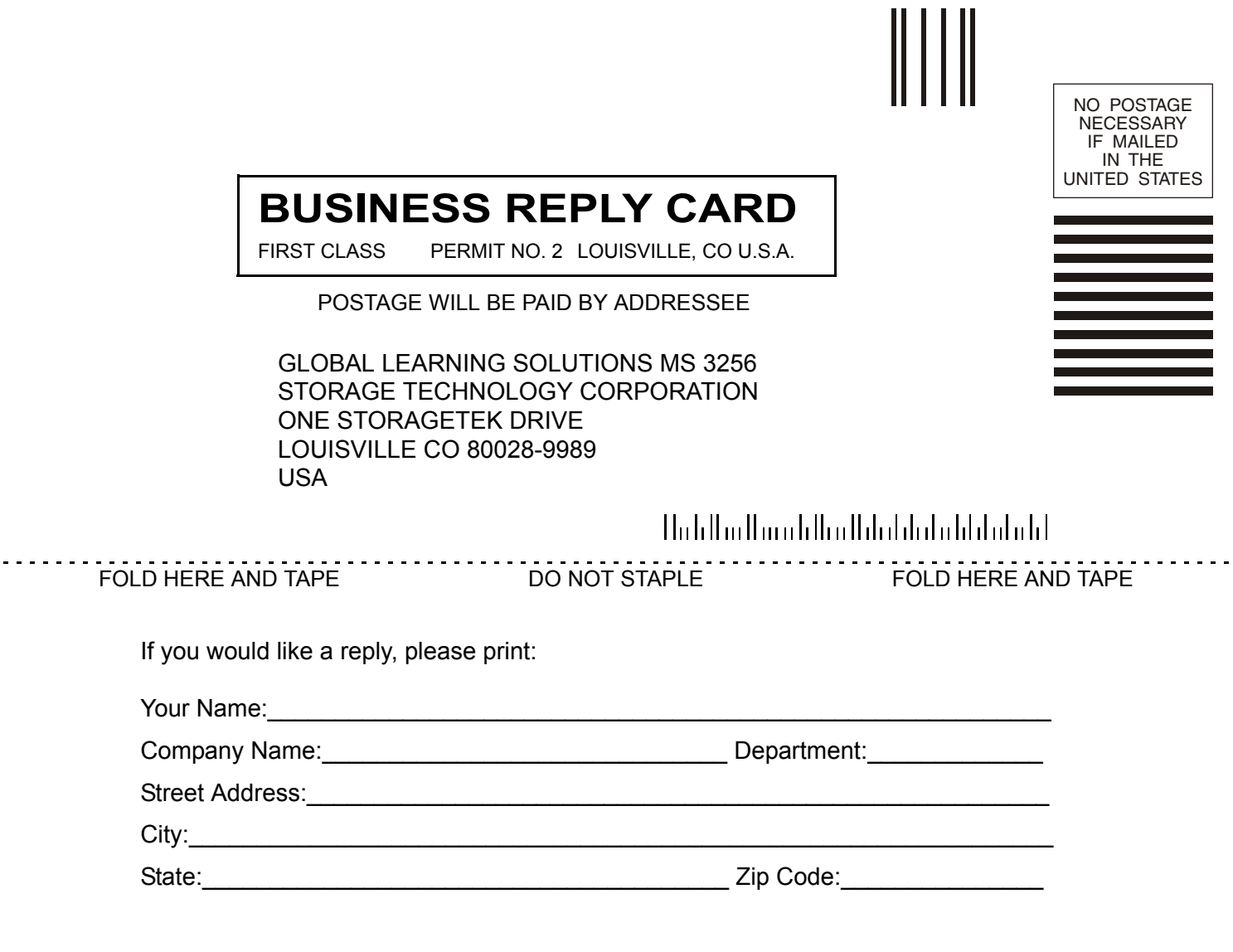

 $\blacksquare$ 

**Storage Technology Corporation**  One StorageTek Drive Louisville, CO 80028-3256 USA

 $\sim$   $\pm$ 

## **World Headquarters**

Storage Technology Corporation One StorageTek Drive Louisville, Colorado 80028 USA Phone: 303.673.5151 Fax: 719.536.4053